# **SONY**

## Introducere

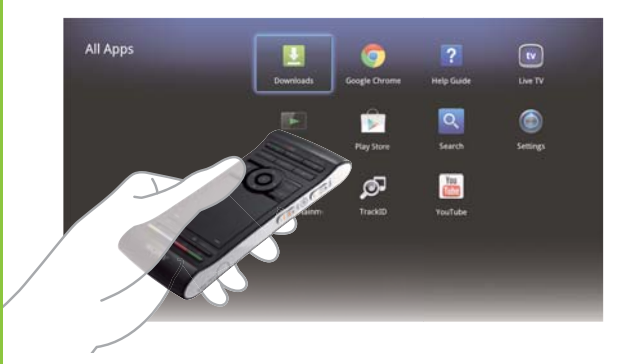

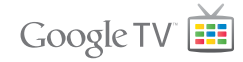

 Imaginile de pe ecran, operaţiunile şi specificaţiile se pot modifica fără notificare prealabilă.

RO

 Player media de reţea NSZ-GS7

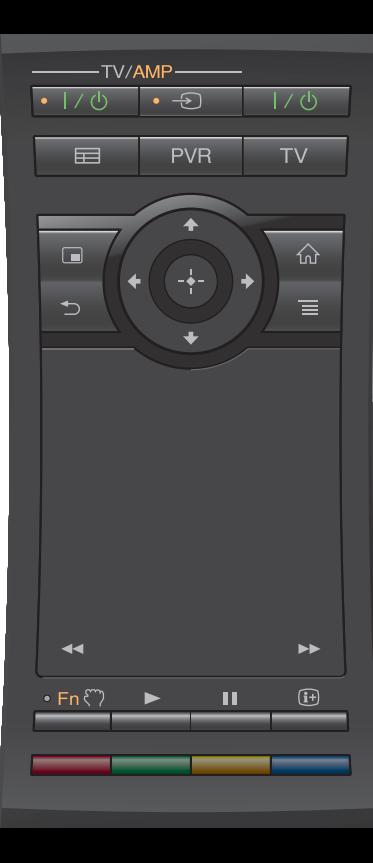

#### Introducere:

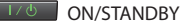

Porneşte sau opreşte playerul.

#### Comandarea dispozitivelor conectate utilizând o telecomandă:

- Pentru a utiliza această funcţie, asiguraţi-vă că playerul este pornit.
- Pentru detalii despre setările pentru codul telecomenzii, consultați "Help Guide" (Ghid de ajutor) (pagina 14).

 $-TV/\Delta MP$ 

 $\cdot$  1/d)

ON/STANDBY (TV/AMP)

Porneşte sau opreşte receptorul TV/AV.

 $\cdot$   $\circ$ INPUT (TV/AMP)

Modifică intrările.

 $\equiv$ 

 $G$ UIDE<sup>\*1</sup>

Afişează ghidul de programe TV.

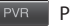

PVR\*2

Afişează meniul PVR (Video recorder personal).

 $\overline{TV}$ TV\*1

Afişează televiziune live.

- \*1 Disponibilă doar atunci când playerul este conectat la un Set Top Box.
- \*2 Disponibilă doar atunci când playerul este conectat la un Set Top Box cu functie PVR.

#### Pentru a controla receptorul AV:

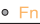

#### **Function**

 Butoanele cu puncte portocalii vor fi disponibile pentru utilizare la comandarea receptorului AV atunci când indicatorul pentru functii este activ

#### Controlul volumului/programelor (în lateral):

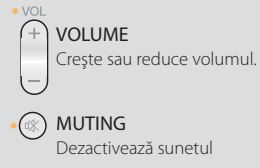

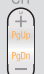

### PROGRAMME POSITIONS\*

 Selectează programul următor (+) sau anterior (−).

 \* Disponibilă doar atunci când playerul este **CONECTING CONFING** 

#### Control de bază:

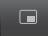

PICTURE IN PICTURE **AND SOLUTION** 

 Afişează pe ecran două imagini simultan, cum ar fi un program TV şi un site Web (pagina 11).

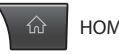

Deschide ecranul Home (Acasă) (pagina 6).

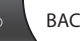

Revine la afișajul anterior sau părăsește aplicația. Afișează opțiunile speciale asociate cu fiecare

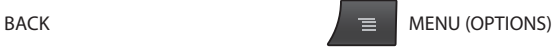

caracteristică.

#### Control redare:

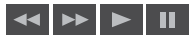

 Aceste butoane sunt disponibile atunci când sunt redate materiale video, muzică sau fotografii. Butoanele « și » functionează doar atunci când sunt apăsate continuu (nu intermitent).

 $\bullet$  VOI (¤X  $C -$ **PUSH OPEN** 

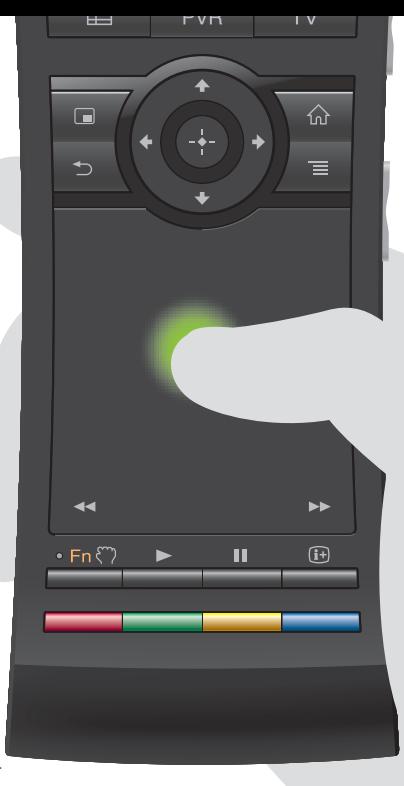

#### Operaţi intuitiv cu un suport tactil:

Puteti să faceti clic, să defilati, să trageți și să plasați și să măriți/ micșorati imaginea cu ajutorul telecomenzii.

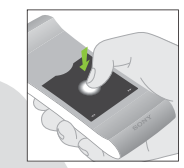

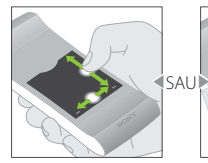

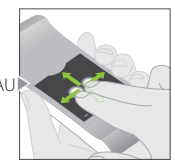

Clic Defilare pe verticală şi orizontală

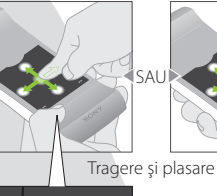

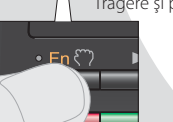

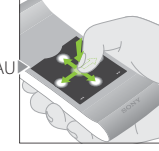

 Mărire/micşorare imagine

Consultați "Help Guide" (Ghid de ajutor) (pagina 14) pentru mai multe acţiuni şi explicaţii detaliate.

Apăsați și mențineți apăsat butonul  $\mathcal{F}$ pentru a trage un element, apoi eliberaţi butonul pentru a îl plasa.

#### Utilizarea butoanelor speciale:

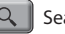

#### Search

Tastati interogarea în Quick Search Box (casetă de căutare rapidă) şi playerul va sugera un continut media divers.

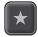

#### Bookmark

Marchează conţinutul preferat.

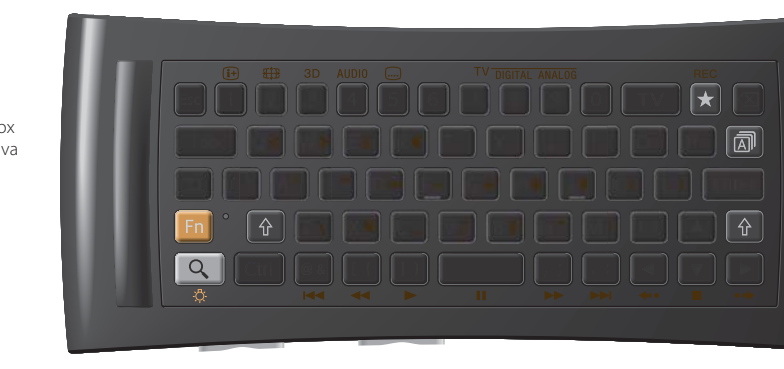

#### Alte butoane:

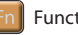

#### Function

 Butoanele cu marcaje portocalii vor fi disponibile atunci când indicatorul pentru funcții este activ.

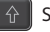

### Shift

#### Language Selector

#### Când se utilizează în întuneric:

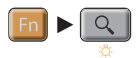

 Porneşte sau opreşte iluminarea din spate\*.

 \* Puteţi să setaţi iluminarea din spate pentru a porni sau a se opri automat din "Settings" (Setări) (consultați "Help Guide" (Ghid de ajutor) (pagina 14) pentru detalii). Retineti că energia din baterie se epuizează rapid atunci când utilizați această funcție.

#### Control prin mişcare:

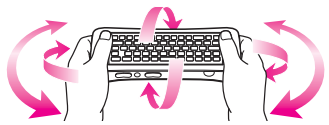

 Controlul mişcării este disponibil atunci când lansati aplicatii compatibile.

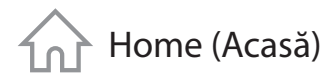

### Home (Acasă) Accesați fiecare caracteristică de aici

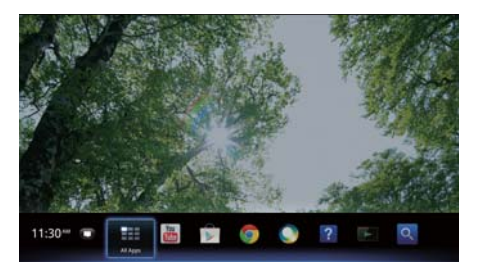

Puteți accesa conținut și aplicații diverse din ecranul Home (Acasă). Ecranul Home (Acasă) contine Notifications (Notificări), All Apps (Toate aplicatiile) şi comenzi rapide pentru a selecta aplicatii şi site-uri Web.

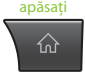

 Ecranul Home (Acasă) poate fi personalizat potrivit preferintelor dumneavoastră. Puteti aranja meniul Home (Acasă), puteţi adăuga widget-uri la ecranul Home (Acasă) și puteți modifica imaginea de fundal.

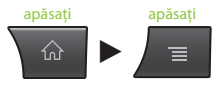

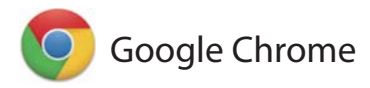

### Navigarea pe site-urile Web

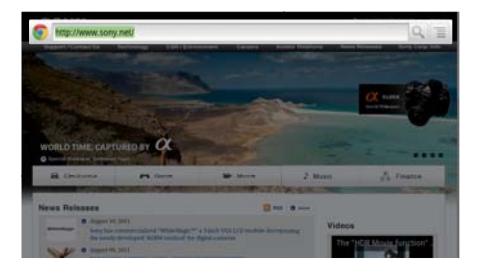

 Acest player utilizează Google Chrome™ ca browser Web. Puteti să accesati toate site-urile Web preferate cu ajutorul browserului Web Google Chrome.

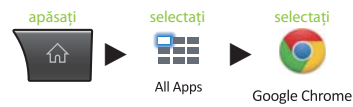

Site-urile Web pot fi marcate și puteți accesa marcajele din meniul browserului. De asemenea, puteţi adăuga o comandă rapidă a unui site Web la All Apps (Toate aplicatiile).

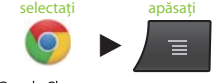

Google Chrome

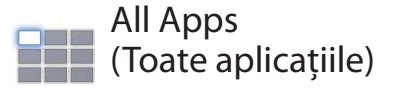

### Bucuraţi-vă de aplicaţiile instalate

Puteti accesa toate aplicatiile instalate pe player din lista All Apps (Toate aplicaţiile). Puteţi lansa de aici aplicatii, inclusiv Live TV (TV live), Media Player (Player media) şi Help Guide (Ghid de ajutor).

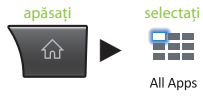

Aplicatiile sau marcajele din lista All Apps (Toate aplicaţiile) pot fi dezinstalate, ascunse sau îndepărtate, în funcție de ce selectați.

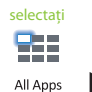

selectați apăsați și mențineți

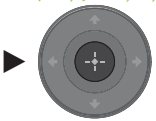

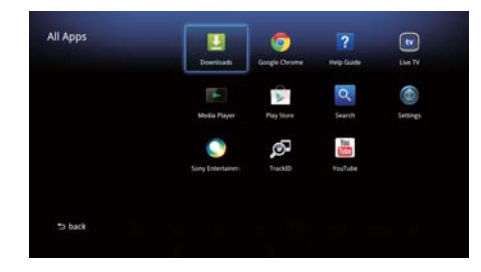

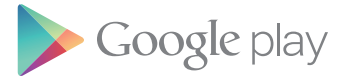

### Găsiţi aplicaţii interesante

Google Play™ vă poate oferi aplicatii preferate suplimentare.

Puteti să descărcati aplicații și să le utilizați instantaneu pe player. Aplicaţiile descărcate sunt stocate în All Apps (Toate aplicatiile).

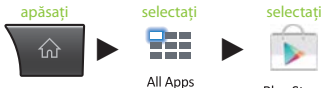

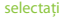

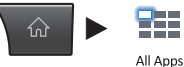

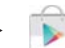

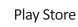

Puteți verifica evoluția descărcărilor.

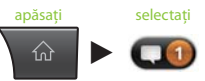

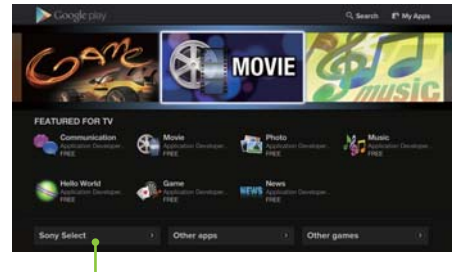

Accesati aplicatii recomandate de Sony din fila Sony Select (Selectie Sony).

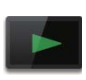

### Media Player (Player media)

### Redați fișiere de pe dispozitive USB/din memoria internă

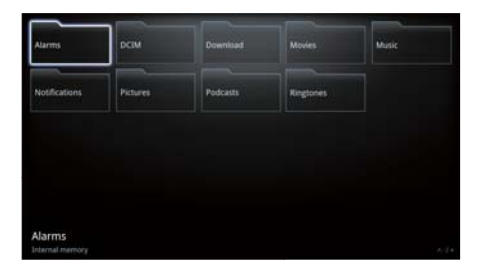

Puteti reda fisiere audio/video/imagini stocate pe un dispozitiv USB (pentru detalii, consultati Help Guide (Ghid de ajutor) (pagina 14)), utilizând Media Player (Player media).

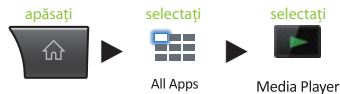

Puteti selecta un dispozitiv și îi puteti modifica setările.

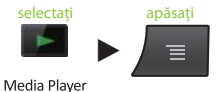

 Pot fi descărcate fotografii, muzică şi filme de pe site-uri Web si le puteti stoca în folderul Download (Descărcări) din memoria internă sau pe dispozitive de stocare USB.

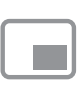

### Picture-in-Picture (Imagine în imagine)

### Bucuraţi-vă de aplicaţii şi site-uri Web în timp ce priviți la televizor

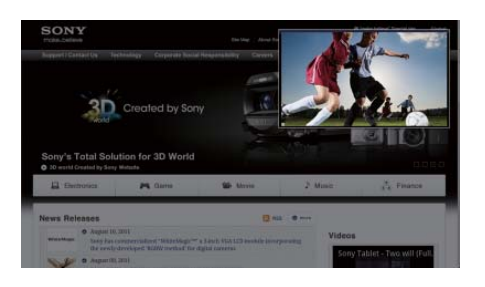

 PIP (Picture-in-Picture (Imagine în imagine)) este o caracteristică ce vă permite să afișați ecranul TV într-o fereastră mai mică (o fereastră secundară). De exemplu, puteti naviga pe Internet pe ecranul mare, în timp ce priviti un program TV într-o fereastră secundară.

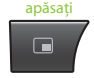

Puteti modifica dimensiunea și pozitia ferestrei secundare.

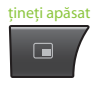

Această functie este disponibilă doar atunci când urmăriți imagini de la un Set Top Box sau PVR.

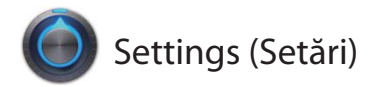

### Personalizaţi-vă playerul

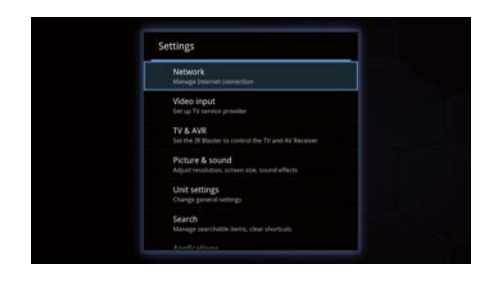

 Puteţi modifica diverse setări pentru player din meniul Settings (Setări).

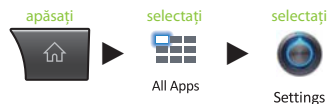

 De asemenea, puteţi accesa meniul Settings (Setări) din meniul care apare atunci când este afişat ecranul Home (Acasă).

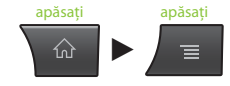

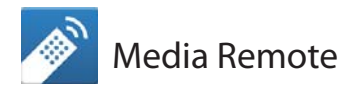

### Utilizaţi mai eficient telefonul inteligent sau tableta

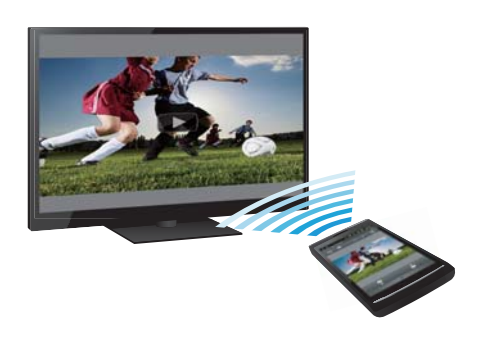

Descărcați aplicația gratuită "Media Remote" în telefonul cu Android™, tableta cu Android™ sau în iPhone.

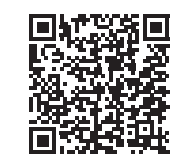

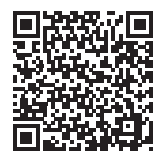

Scanare pentru Android | Scanare pentru iPhone

 Utilizând Media Remote puteţi folosi dispozitivul ca telecomandă, puteți căuta muzica ce este redată sau puteti trimite către TV site-urile Web afișate pe dispozitiv.

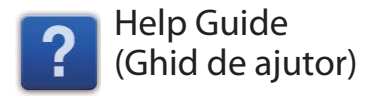

### Aflaţi mai multe despre playerul dumneavoastră

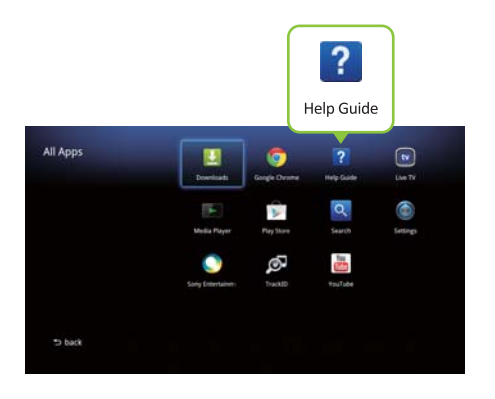

Help Guide (Ghid de ajutor) vă oferă informatii detaliate despre modul de utilizare a playerului.

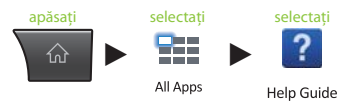

Puteti accesa Help Guide (Ghid de ajutor) printrun browser de PC.

 **http://www.sony.net/helpguide/r/ networkplayer/**

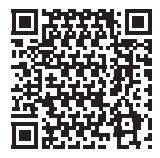

 © 2012 Sony Corporation 4-421-776-**11**(1) (RO)

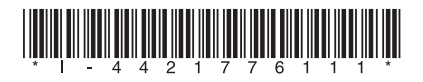

#### Informatii despre mărcile comerciale

- Google TV, Google Chrome, Google Play, Android şi siglele lor sunt mărci comerciale ale Google Inc.
- iPhone este marcă comercială a Apple Inc. înregistrată în S.U.A. şi în alte ţări.
- Alte nume de sisteme şi de produse sunt, în general, mărci comerciale sau mărci comerciale înregistrate ale producătorilor. Mărcile  $\mathbb{I}^M$  și  $\mathbb{B}$  nu sunt indicate în acest document.